### **Системы автоматизированного программирования обработки на станках с ЧПУ их структура и классификация**

 **Составной частью процесса технологической подготовки производства является программирование работы оборудования с ЧПУ, которое может выполняться как в ручном режиме, так и с применением средств автоматизации.**

 **Результатом программирования является управляющая программа (УП), которая представляет собой совокупность команд на языке программирования и определяет алгоритм функционирования станка по обработке** 

**конкретной заготовки Автоматизированное программирование ЧПУ заключается в том, что ряд задач выполняется с помощью системы автоматизации программирования (САП УЧПУ или англоязычный аналог CAM** – Computer Aided Manufacturing**).**

 **САП УЧПУ (CAM) – это комплекс технических, программных, языковых и информационных средств, осуществляющих преобразование геометрических и технологических данных в коды устройства ЧПУ для управления оборудованием.** 

### **Структура и состав САП**

**САП УЧПУ (CAM) обычно организованы по структуре: препроцессор, процессор, промежуточный язык, постпроцессор.**

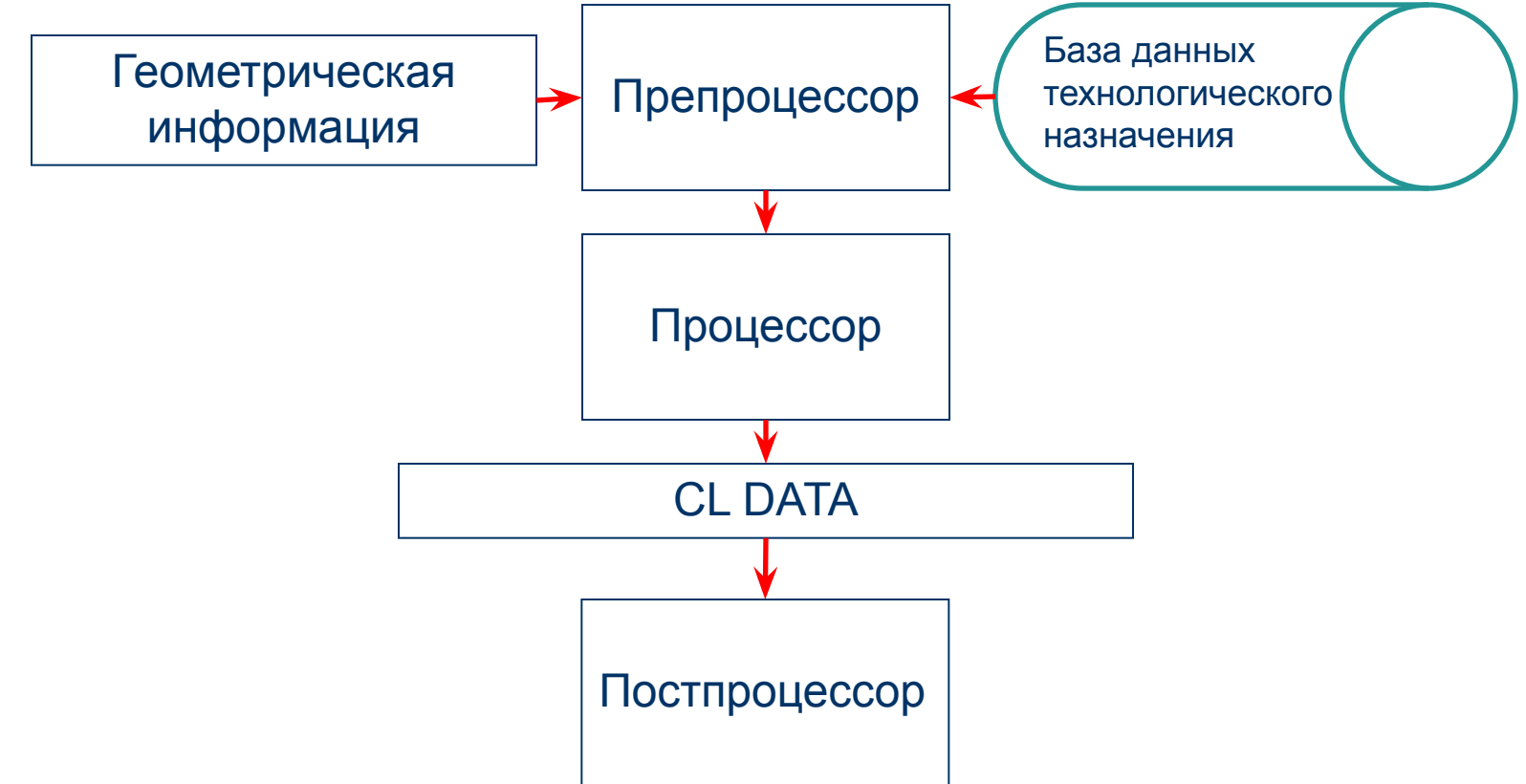

## **Структура и состав САП**

**Препроцессор САП УЧПУ - программное изделие для решения технологических задач – проектирования операционной технологии.**

**Процессор САП УЧПУ - программное изделие для решения геометрических и технологических задач, и для управления процессом обработки данных на ЭВМ.**

**Промежуточный язык CL DATA (Cutter Location Data-данные о перемещении инструмента) — внутренний программно-ориентированный язык, служащий для представления данных, передаваемых от процессора к постпроцессору.**

**Постпроцессор САП УЧПУ - программное изделие, для адаптации управляющей программы (УП) к конкретному оборудованию с ЧПУ.**

### **САП УЧПУ классифицируются по нескольким критериям:**

- **1 По числу управляемых координат**
- **2 По уровню принимаемых решений**
- **3 По уровню специализации**
- **4 По форме представления исходных данных**
- **5 По режиму работы**

### **Классификация САП 1 По числу управляемых координат**

### **а) Двух-координатные САП**

**Могут быть использованы для программирования УЧПУ токарных, электроэрозионных, газо-резательных и др. станков. Движение инструмента происходит в одной из координатных плоскостей.**

### **б) 2.5-координатные САП**

**Могут быть использованы для программирования УЧПУ токарных, фрезерных, сверлильных и др. станков, при этом возможно программирование одновременного перемещение только по двум координатам.**

**в) Трех- и более координатные САП**

**Могут быть использованы для программирования УЧПУ при обработке произвольной поверхности второго порядка.** 

**2 По уровню принимаемых решений**

**а) программирование на уровне отдельных рабочих и холостых ходов инструмента**

**б) программирование на уровне типовых технологических циклов точения, сверления, нарезания резьбы, фрезерования кругового, фрезерования пазов и карманов**

**САП классифицируются по нескольким критериям:**

- **1 По числу управляемых координат**
- **2 По уровню принимаемых решений**
- **3 По уровню специализации**
- **4 По форме представления исходных данных**
- **5 По режиму работы**

**3 По уровню специализации**

**а) Универсальные САП – это системы широкого назначения для программирования различных видов обработки (токарной, фрезерной электрозрозионной и др.** 

**б) Специализированные САП — для программирования только опрделенных видов обработки (токарной, фрезерной, сверлильно-расточной, и др.).**

**4 По форме представления исходных данных**

**а) Со свободной формой представления исходных данных на входном языке**

**б) С табличной формой представления исходных данных, когда технолог заполняет специальные бланки в виде таблиц.**

**в) Представление в форме «меню» это свойство интерактивных САП, когда требуемая информация и по выбору пользователя вводится в систему из меню.**

## **Классификация САП 5 По режиму работы**

**а) С пакетным режимом работы.** 

**Первые САП работали в пакетном режиме, когда данные, подготовленные технологом, вводились в ЭВМ и преобразовывались в УП для станка. В случае ошибок процедура повторялась.**

**б) С интерактивным режимом работы**

**При интерактивном режиме программирование происходит в режиме диалога и возможно повторение и контроль УП из любой исходной точки.** 

**EdgeCAM – это пакет программ и набор сервисных подпрограмм, разработанных компанией Pathtrace Ltd. Эти программы и подпрограммы позволяют в удобной форме получать ЧПУ-коды для фрезерной, токарной и электроэрозионной обработки заготовок. EdgeCAM работает с пятиосным фрезерованием для черновой и чистовой обработки, пакет моделирует выполнение двухосной, соосной и радиальной, четырехосной токарной обработки, а также двух- и четырехосную обработку заготовок на электроэрозионных станках.**

**CAMWorks – приложение к SolidWorks разработанное фирмой TekSoft CAD/CAM System, Inc. Это система по механообработке, предназначенная для генерации управляющих программ для станков с ЧПУ. Это первая CAM система, в которой реализована полная ассоциативность с геометрией моделей, созданных в среде SolidWorks, что означает автоматическую перерегенерацию управляющих программ CAMWorks при изменении геометрии исходной модели в SolidWorks. CAMWorks использует интерфейс SolidWorks, что значительно облегчает изучение программы.** 

**MasterCAM –для автоматического либо полуавтоматического написания управляющих программ для станков с ЧПУ по готовой твердотельной модели детали, выполненной в любой системе параметрического моделирования либо в самой программе. Импорт и Экспорт моделей форматов IGES, ParaSolid, SAT (ACIS solids), DXF, CADL, VDA, STL, ASCII, STEP, SolidWorks, SolidEdge, AutoCAD DWG...;визуализации процесса обработки; передача УП на станок. Пакет состоит из модулей для фрезерной, токарной и электроэррозионной обработки.**

**SprutCAM (ЗАО СПРУТ-технология, Россия) – позволяет осуществить сквозную проработку проекта от конструкторского этапа формирования чертежа детали до получения управляющей программы обработки детали на фрезерных, шлифовальных, координатно-расточных, токарных и других типах станков с ЧПУ. Система работает в рамках единой интегрированной информационной среды СПРУТ и может быть использована, как часть проекта комплексной автоматизации предприятия.** 

**ГеММа-3D – Назначение системы: построение геометрических моделей деталей и агрегатов любой степени сложности; подготовка управляющих программ для станков с ЧПУ: фрезерных (2-х, 3-х, 4-х, 5-и координатных), электроэрозионных (2-х, 3-х, 4-х координатных), сверлильных, токарных; обеспе-чение измерений изделий на контрольно – измери-тельных машинах, обработка результатов измере-ний для оценки точности изготовления., H33, 2M42 и целый ряд других). В системе имеется генератор постпроцессоров, позволяющий дорабатывать готовые и создавать новые постпроцессоры.**

**При создании управляющей программы для УЧПУ станка в среде CAM-системы можно выделить три основных этапа**:

**1 Препроцессорный этап 2 Процессорный этап 3 Постпроцессорный этап**

**1 Препроцессорный этап**

**На препроцессорном этапе создания управляющих программ решаются задачи создания исходной геометрической и технологической информации для процессора CAM-системы.**

**Препроцессорный этап Задание геометрической информации**

**В SprutCAM® создание геометрической модели может быть выполнено двумя способами, путем импорта из файлов геометрических 2D и 3D моделей созданных средствами CAD систем и с использованием среды двухмерных геометрических построений.**

**Геометрические модели изготавливаемой детали, заготовки, технологической оснастки могут быть созданы в любой CAD-системе поддерживающей следующие форматы экспорта данных: IGES (\*.igs, \*.iges), DXF (\*.dxf), STL (\*.stl), VRML (\*.wrl), PostScript (\*.ps, \*.eps)**

### **Препроцессорный этап**

**Импорт геометрической информации из CAD-системы**

 **После импорта геометрической модели детали ее размеры или положение в системе координат станка может не соответствовать требованиям размещения модели в системе координат станка. Для придания модели детали требуемого положения используются команды окна Преобразования в пространстве.** 

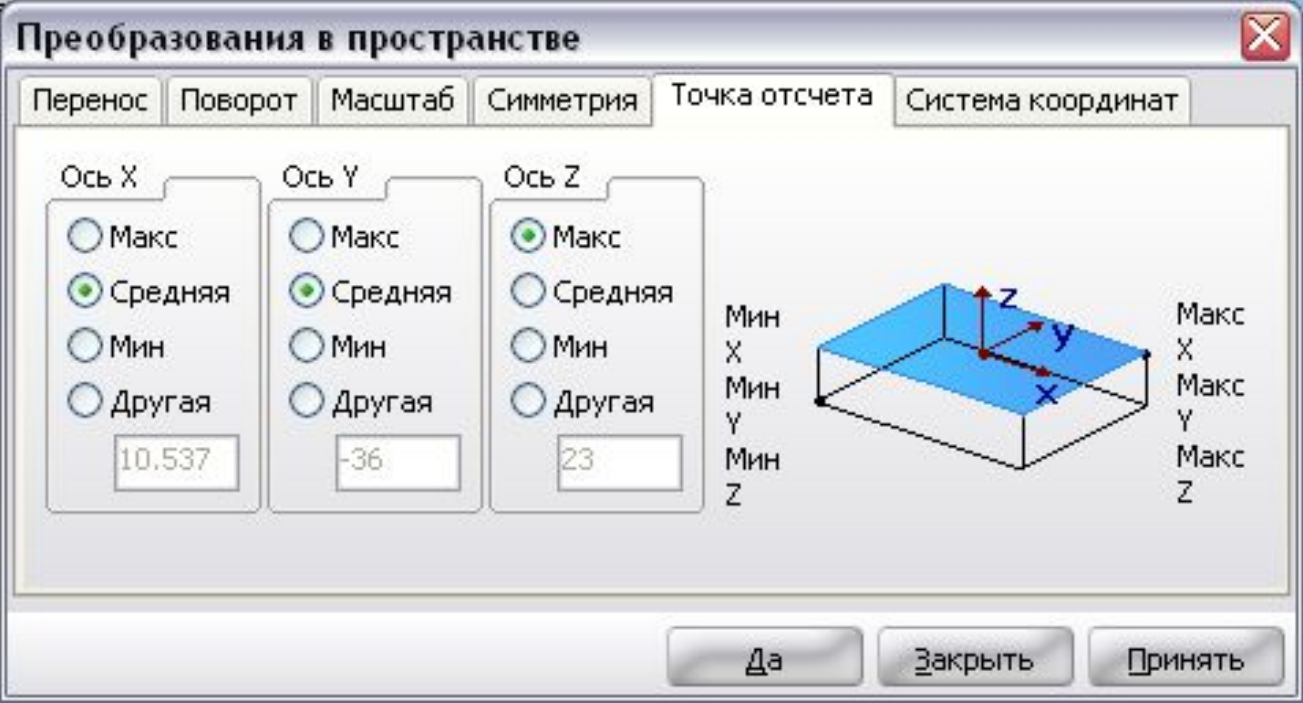

### **Препроцессорный этап**

### **Создание геометрической информации в CAM-системе**

 **Геометрическая информация для моделирования и программирования процесса обработки может быть задана с помощью функций среды двухмерных геометрических построений, окно которой открывается на закладке 2D-Геометрия.**

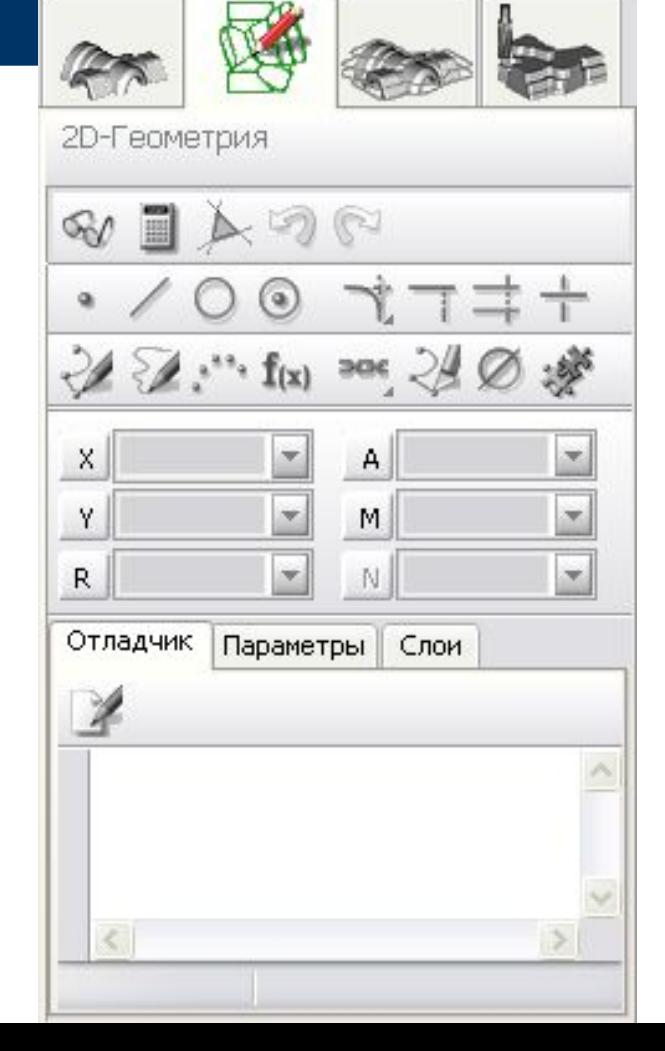

### **Препроцессорный этап**

**Создание геометрической информации в CAM-системе**

- **1 Установить вектор взгляда на основную плоскость XY**
- **2 Определить форму контура для создания модели детали**
- **3 Построить горизонтальные и наклонённые к оси Х отрезки**
- **4 Построить вертикальные отрезки, которые определяют положение торцевых поверхностей**
- **5 Создать фаски и скругления**

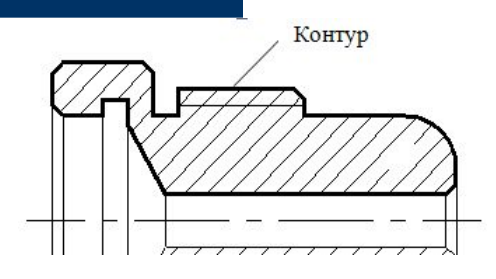

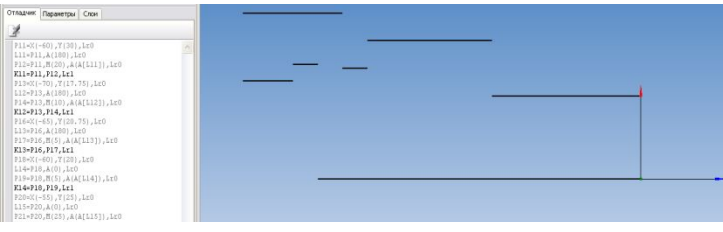

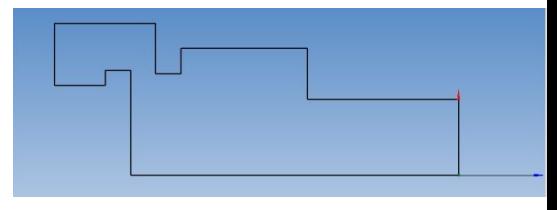

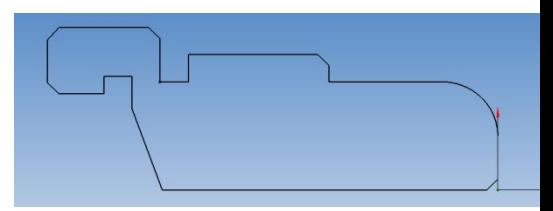

### **Препроцессорный этап**

**Создание геометрической информации в CAM-системе**

**6 Создание 3D детали**

 **Команда Вращение формирует тело вращения, используя указанные кривые или контур в качестве образующих** 

 **Для построения детали призматической формы используется команда Вытянуть**

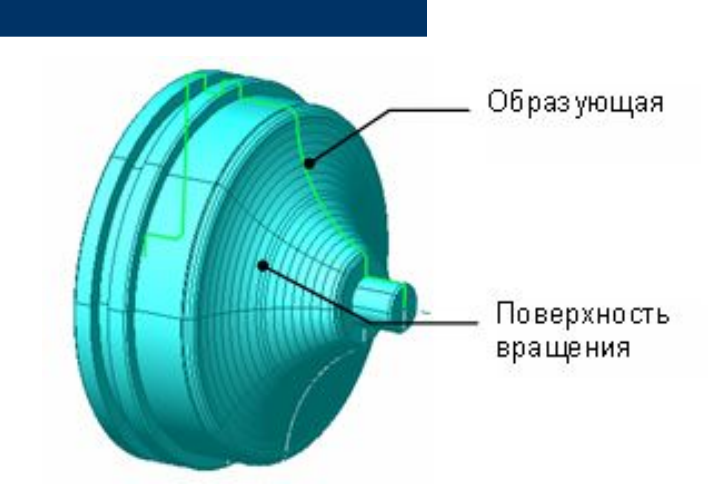

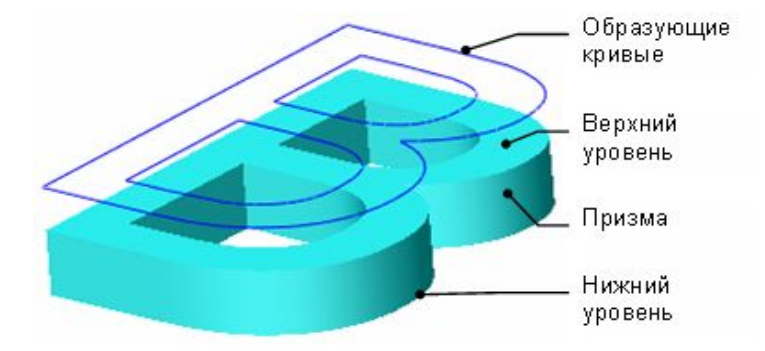

### **Препроцессорный этап**

**Создание геометрической информации в CAM-системе**

**7 Создание 3D-модели заготовки Модель заготовки задает форму объема, из которого путем обработки будет получена требуемая деталь.** 

 **Для задания заготовки в виде типовых примитивов: брусок, цилиндр, труба, огибающая необходимо на дереве проекта выбрать узел Заготовка и Щелкнуть кнопку ...** Примитив

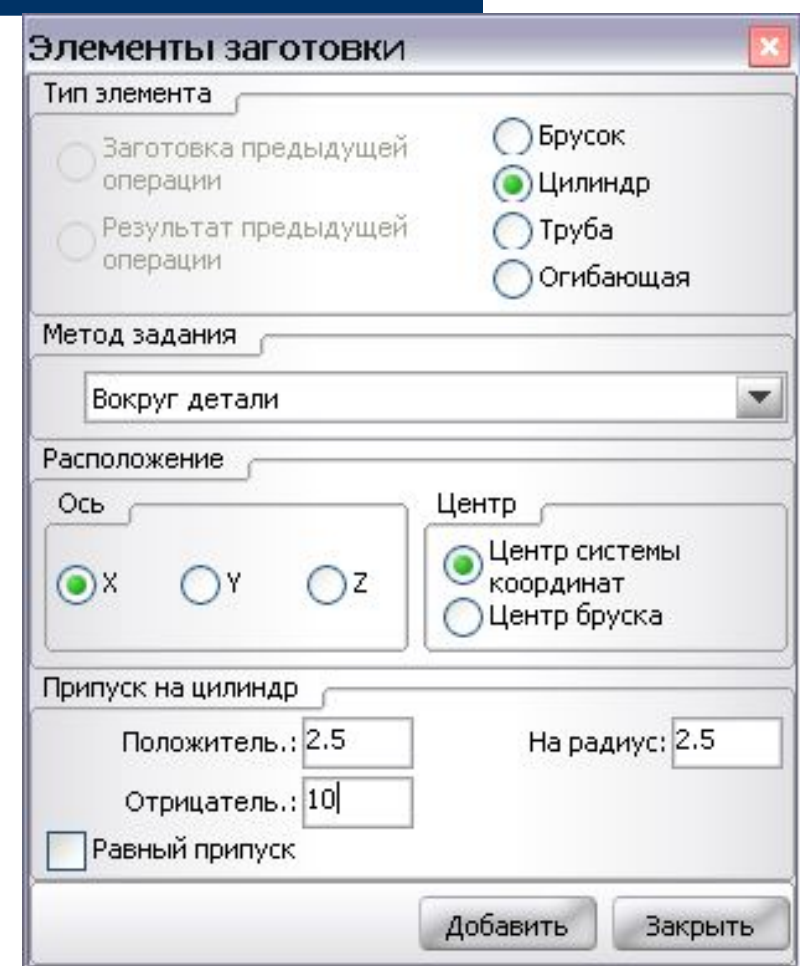

### **Препроцессорный этап**

**Создание геометрической информации в CAM-системе**

**8 Создание 3D-модели оснастки**

 **На дереве проекта в узле Оснастка могут быть указаны**  станочные приспособления или и **установочные и зажимные элементы (патрон, тиски, прихваты т. п.), а так же запрещённые зоны любого другого характера. Это необходимо для того, чтобы при расчёте траектории избежать столкновений или других подобных коллизий.**

**Препроцессорный этап**

**Создание геометрической информации в CAM-системе**

**9 Здание системы координат станка**

 **Системы координат разделены на токарные и фрезерные по типам операций, для которых они предназначены. Подразумевается, что при фрезерной обработке ось инструмента будет параллельна оси Z, а при токарной обработке ось Z совпадает с осью вращения.**

 **Все локальные фрезерные системы координат задаются относительно глобальной фрезерной системы координат сдвигом начальной точки в произвольном направлении и поворотом вокруг осей. Токарные системы координат могут задаваться только сдвигом вдоль оси вращения относительно глобальной токарной системы координат.**

**Препроцессорный этап**

**Задание технологической информации**

 **Для расчёта траектории инструмента и получения управляющей программы, необходимо задать последовательность выполнения отдельных технологических переходов или сложного технологического перехода, например, контурного точения комплекса поверхностей (по терминологии SprutCAM® - операций).** 

 **По принципу формирования траектории инструмента операции, можно условно разделить на черновые и чистовые операции. Разница между ними в том, что черновые операции производят выборку материала, а чистовые – только обработку по контуру или по эквидистанте к контуру.** 

### **Препроцессорный этап**

**Задание технологической информации**

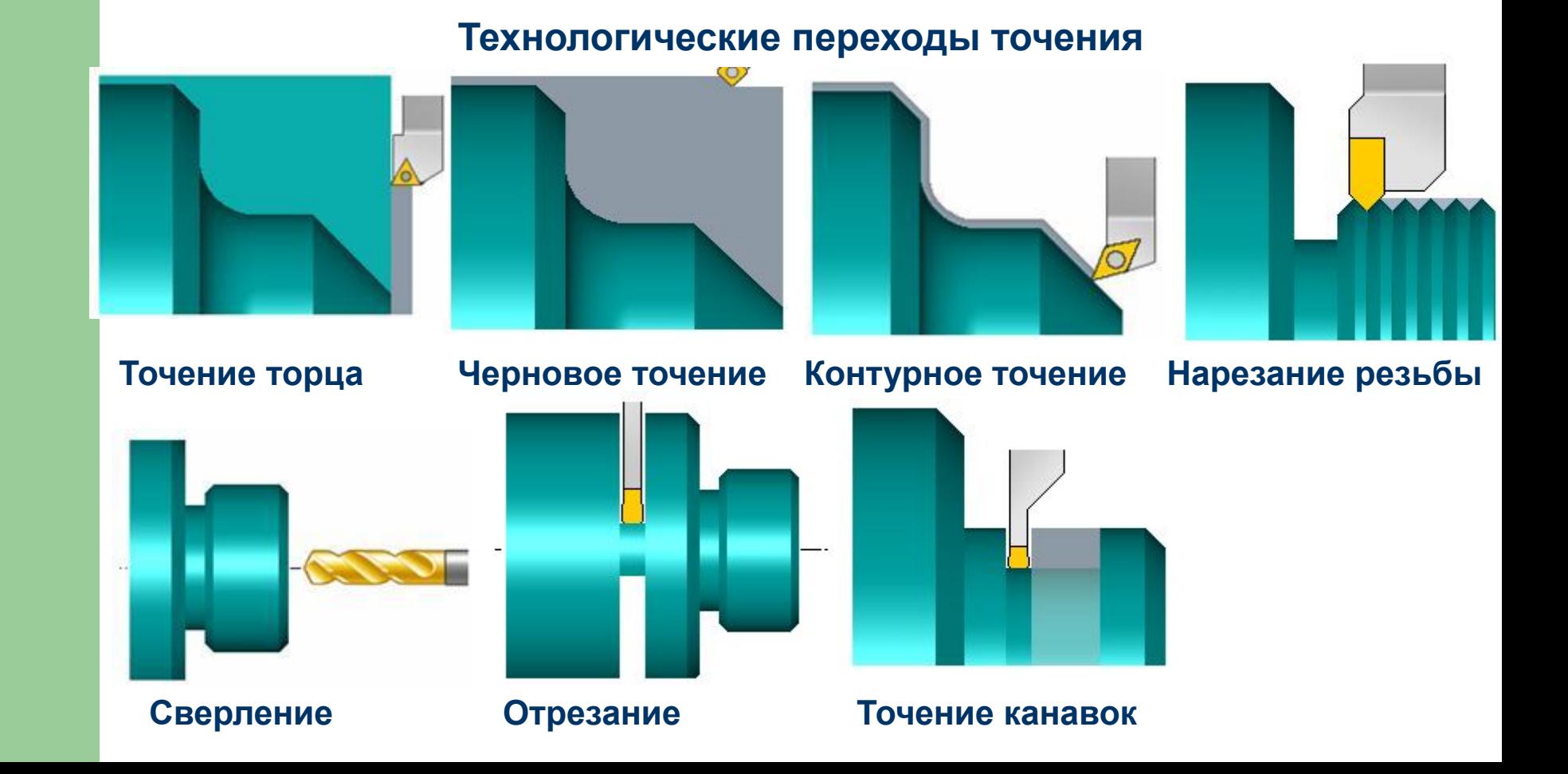

### **Препроцессорный этап**

**Задание технологической информации**

### **Технологические переходы фрезерования**

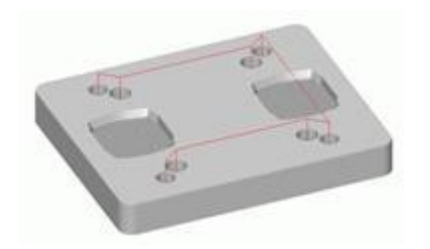

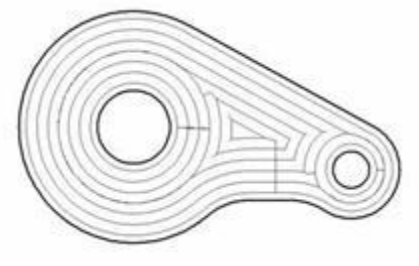

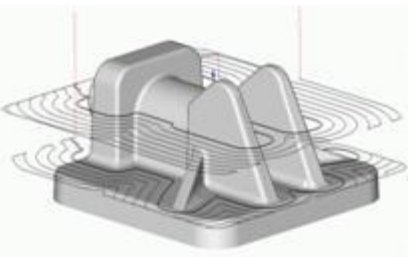

**Сверление отверстий Выборка области Черновая послойная операция**

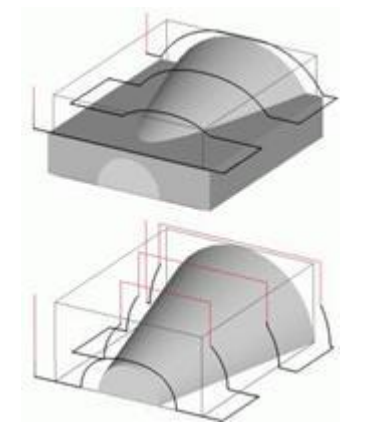

**Черновая построчная 2D обработка кривой операция**

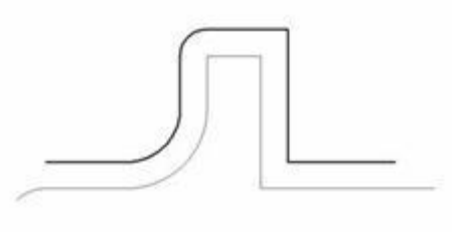

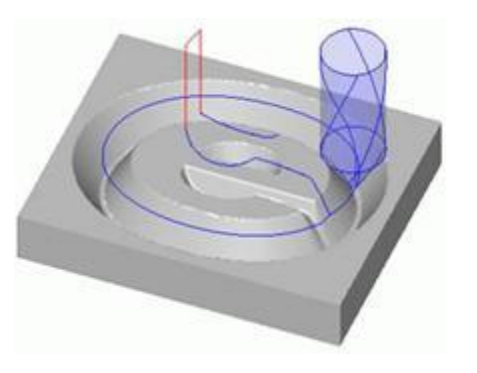

**Гравировальная операция**

### **Препроцессорный этап**

**Задание технологической информации**

#### **Определение рабочего задания для операции**

 **Рабочее задание определяет те поверхности или части поверхностей, которые должны быть обработаны в текущей операции.**

**Для большинства операций объемной обработки рабочее задание задается набором твердых тел, поверхностей и сеточных объектов.** 

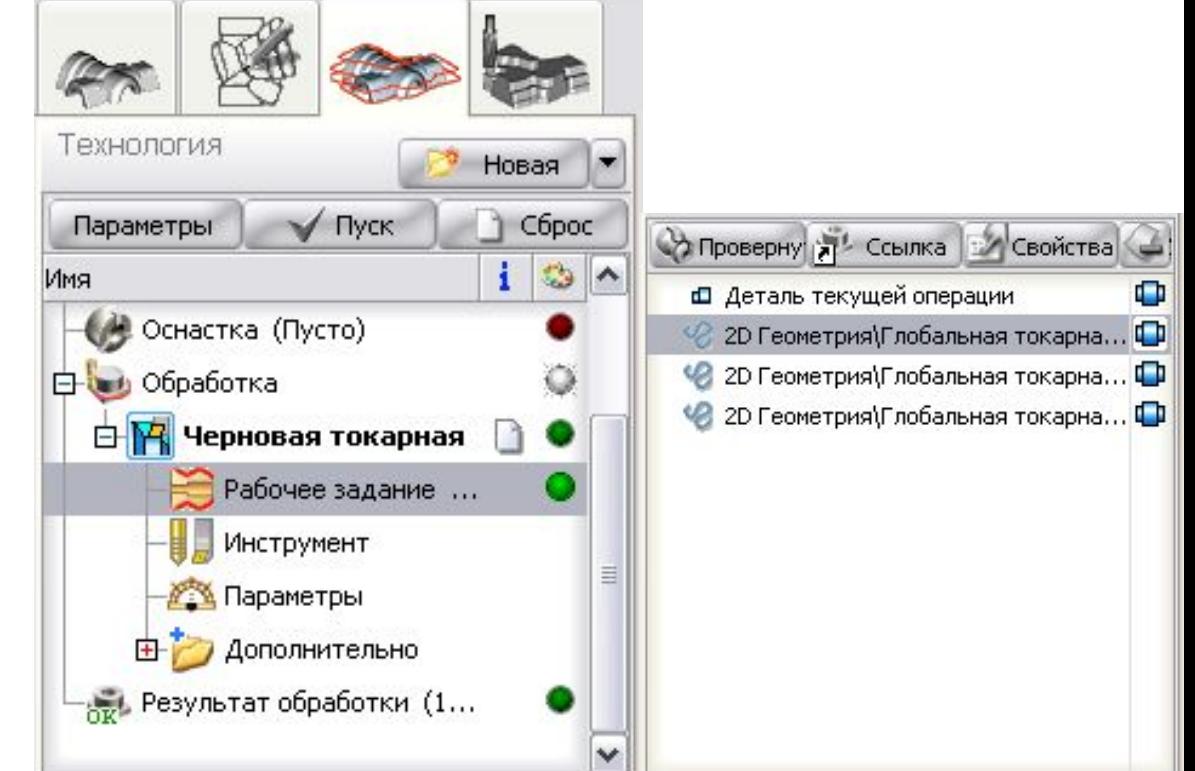

### **Препроцессорный этап**

**Задание технологической информации**

#### **Выбор режущего инструмента**

**Выбор режущих инструментов для текущей операции осуществляется после выбора узла Инструмент на дереве проекта и на закладке Инструмент в окне параметров операции, которое открывается при нажатии кнопки Параметры.**

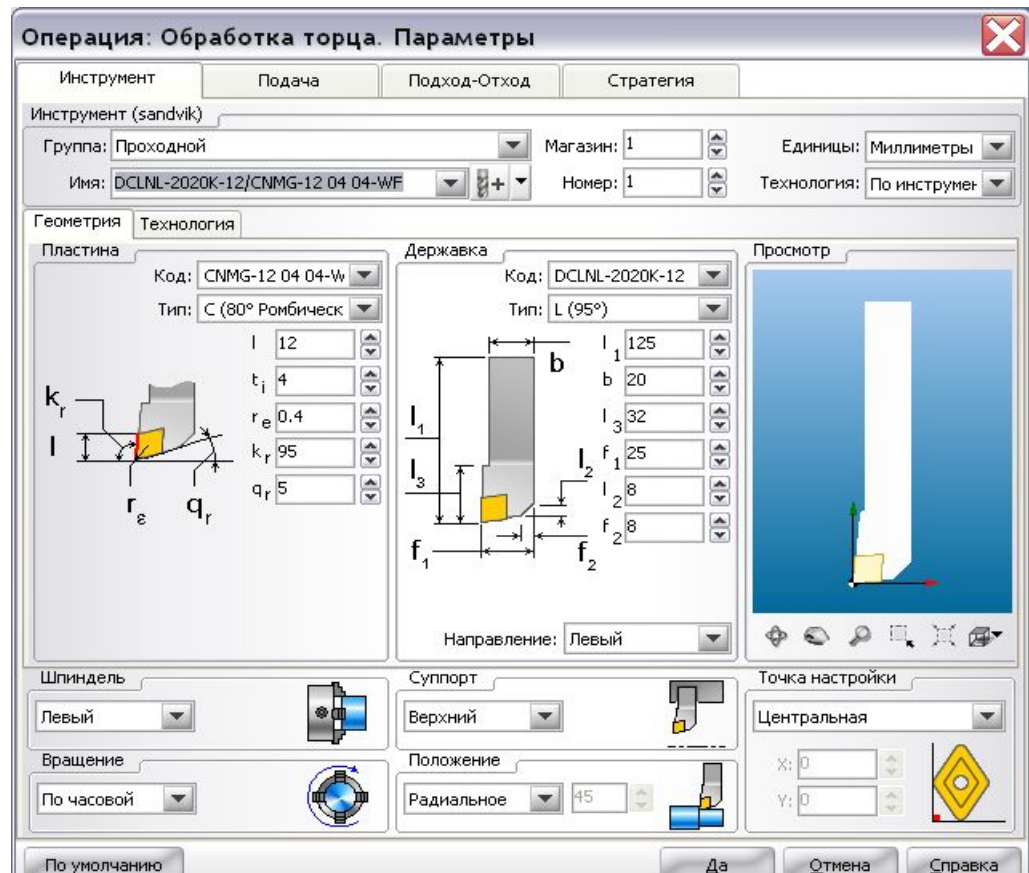

### **Препроцессорный этап**

**Задание технологической информации**

### **Задание подходов и отходов инструмента**

**Для обеспечения большей гибкости управления началом и окончанием процесса резания в системе предусмотрены специальные схемы подходов и отходов. Для них могут задаваться подачи, отличные от подач, на которых выполняется рабочий ход.**

 **Для задания способа подходов и отходов в операции перейти на закладку Подход-Отход.**

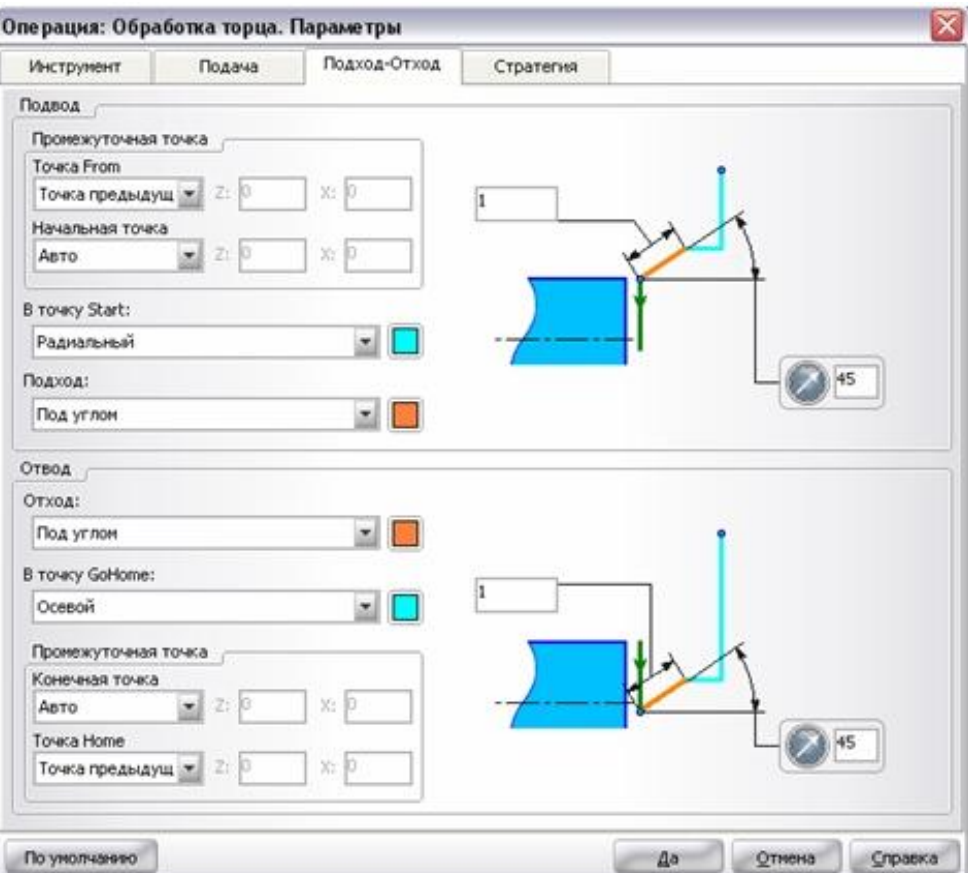

### **Препроцессорный этап**

**Задание технологической информации**

#### **Задание стратегии удаления общего припуска**

 **Задание основных стратегий удаления общего припуска при выполнении операций производится на закладке Стратегия.** 

 **Окно закладки представляет собой набор панелей с полями ввода, снабжёнными текстовым описанием и поясняющими рисунками. Состав и содержание полей ввода данных в окне Стратегия является переменным и зависит от типа настраиваемой операции.** 

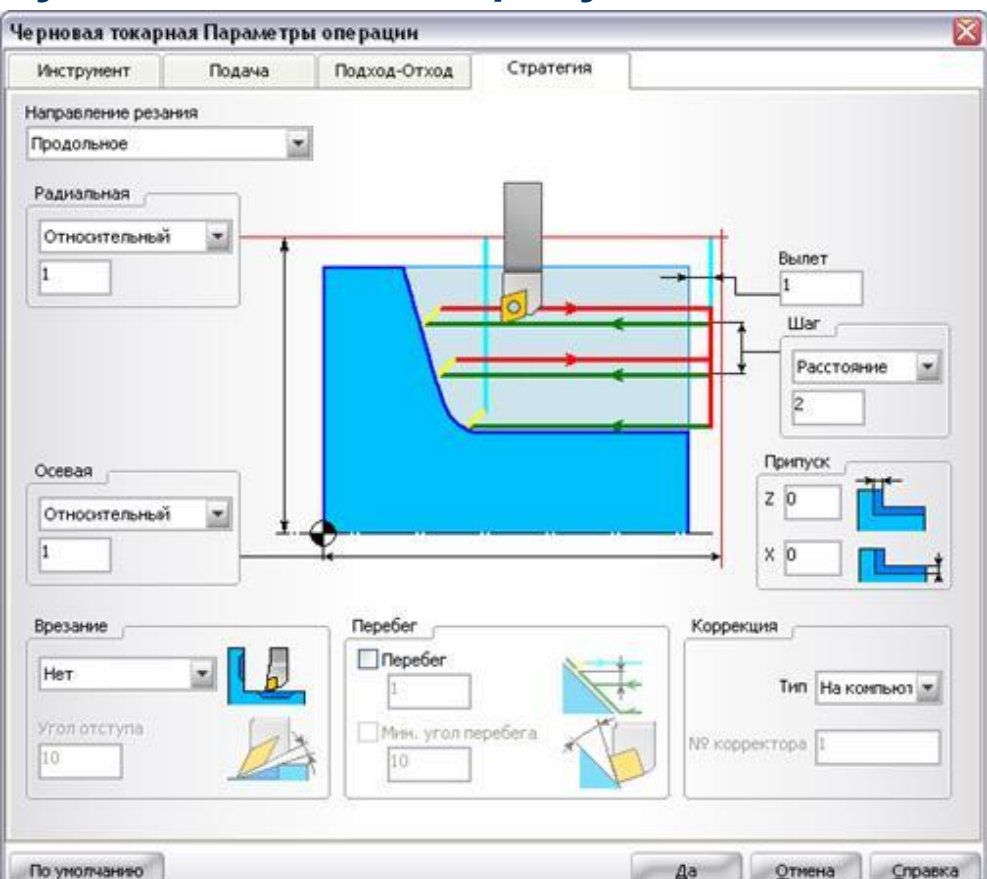

### **Препроцессорный этап**

**Задание технологической информации**

 **Например, в окне стратегии выполнения черновой токарной операции возможно задание следующих параметров:**

❑**Направление резания (подачи);**

❑**Положение радиальной и осевой плоскостей безопасности;**

❑**Вылет (величину врезания) инструмента при выполнении рабочих** 

**ходов;**

❑**Припуски под последующую обработку отдельно по осям X и Z;**

❑**Шаг обработки (глубину резания) или количество рабочих ходов для** 

**разделения общего припуска;**

❑**Способ врезания при точении проходным резцом канавок и заниже-ний и угол отступа для исключения затирания задней поверхностью** 

**режущей пластины и обработанной поверхности заготовки;**

❑**Перебег и угол перебега инструмента по поверхности детали для повышения качества обработанной поверхности и обеспечения оптимальных условий резания;**

❑**Тип коррекции и номер корректора для инструмента**

### **Процессорный этап**

**На этапе процессорной стадии проектирования управляющей программы для УЧПУ выполняется автоматизированный расчет траектории инструмента и формирование управляющей программы на языке CLDATA.**

**Для автоматического расчета траектории инструмента необходимо на дереве проекта выбрать переход (операцию), для которой будет рассчитываться траектория, и нажать кнопку** 

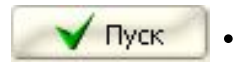

### **Процессорный этап**

**В результате выполнения команды • Пуск В окне геометрических построений появиться изображение траектории инструмента, на которой красными пунктирными линиями будут показаны холостые ходы инструмента, а синими рабочие ходы инструмента.** 

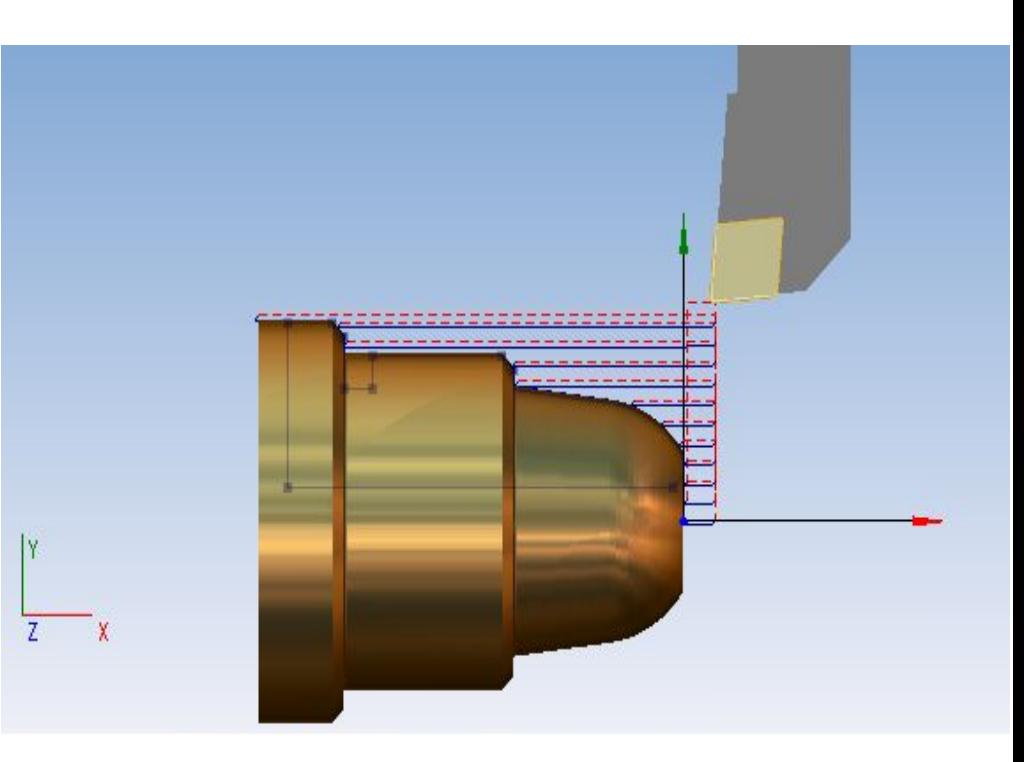

### **Процессорный этап**

**Для окончательной оценки результата построения траектории перемещения режущих инструментов может быть использован режим моделирования операций.**

**Режим Моделирование позволяет:** 

- ❑ **визуально контролировать процесс формообразования детали;**
- ❑ **наглядно оценить качество обработки и выявить возможные недостатки;**
- ❑ **сравнить обработанную деталь с исходной моделью;**
- ❑ **выявлять и помечать проблемные фрагменты траектории по различным критериям;**
- ❑ **редактировать автоматически рассчитанную траекторию для приведения ее в соответствие с требованиями пользователя;** ❑ **оптимизировать подачи.**

### **Процессорный этап**

**Переход в режим моделирования осущес-твляется нажатием на закладку Моделирование**

**Режим Моделирование позволяет: визуально контролировать процесс формообразования детали; наглядно оценить качество обработки и выявить возможные недостатки; сравнить обработанную деталь с исходной моделью; выявлять и помечать проблемные фрагменты траектории по различным критериям; редактировать автоматически рассчитанную траекторию для приведения ее в соответствие с требованиями пользователя; оптимизировать подачи.**

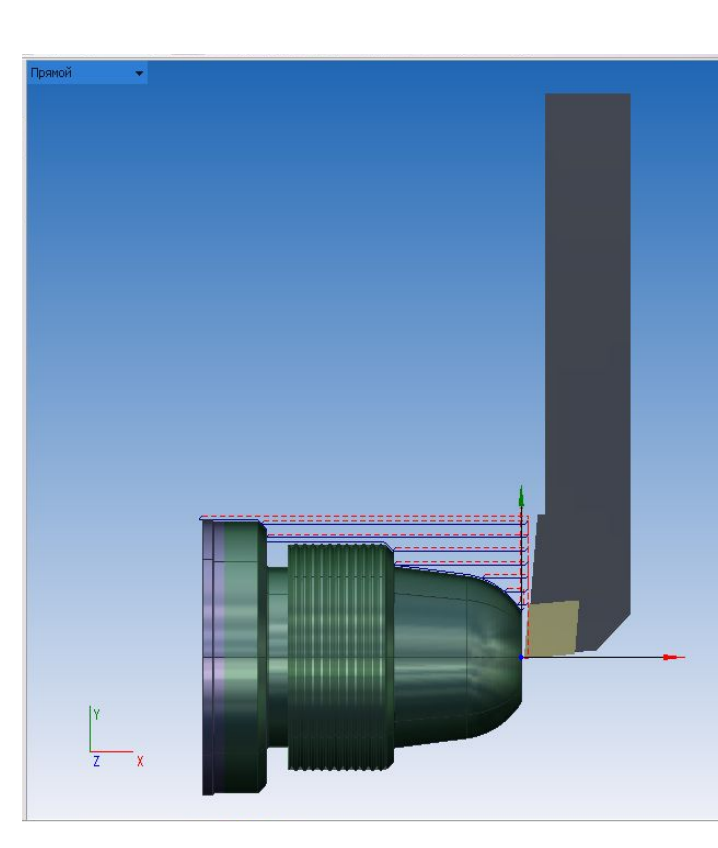

### **Процессорный этап**

Процесс моделирования может быть запущен одной из следующих кнопок:

- моделирование в обратном направлении. Процесс останавливается при достижении начала техпроцесса;
- **R** моделирование в обратном направлении на один шаг назад;
- останавливает процесс моделирования;
- **N** моделирование выбранной операции;

• пошаговое моделирование от выбранной операции до конца техпроцесса;

- быстрое моделирование выбранной операции;
- Б. быстрое моделирование до текущей операции;
- Б. быстрое моделирование всего техпроцесса.

Скорость движения инструмента задается с помощью переключателя

### **Процессорный этап**

В процессе моделирования на дереве проекта необходимо отслеживать возможные ошибки. Каждый узел дерева траектории имеет свой статус, который позволяет выявлять ошибки, допущенные на этапе задания параметров операций. Статус узла отображается иконкой:

- Е операция выключена. Она не будет моделироваться, и не будет выводиться в управляющую программу;
- операция не рассчитана (не имеет траектории);
- • операция рассчитана (имеет траекторию);
- Я операция рассчитана и моделирование выполнено без ошибок;
- В в процессе моделирования операции были обнаружены ошибки (внутри операции имеются команды CLDATA помеченные красным восклицательным знаком);

### **Процессорный этап**

**Моделирование процесса обработки завершается созданием последовательности технологических команд на языке CLDATA Просмотр технологических команд на языке CLDATA возможен после открытия требуемого узла операции на дереве траекторий** 

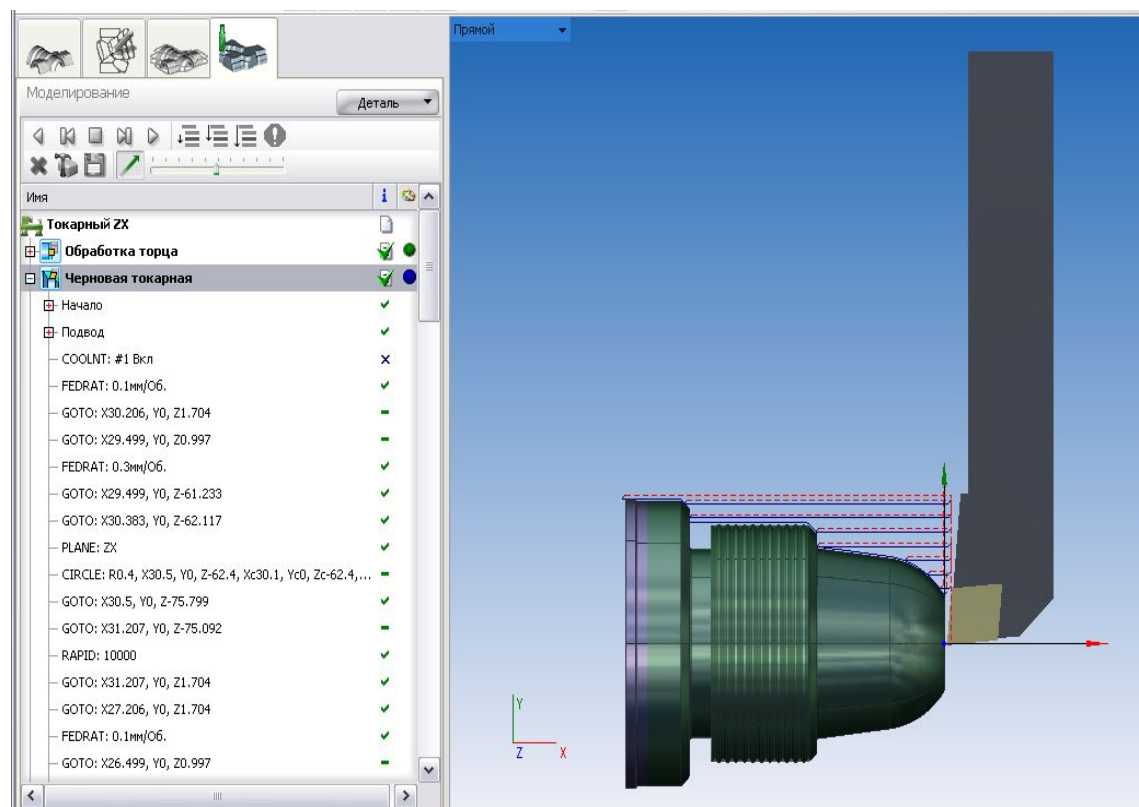

### **3 Постпроцессорный этап**

**На постпроцессорной стадии создания управляющей программы с помощью постпроцессора производится преобразование последователь-ности технологических команд на языке CLDATA в формат кадра выбранной сис-темы УЧПУ. Для перехода в режим генерации программы необходимо открыть закладку Технология в главном окне СИСТЕМЫ И НАЖАТЬ КНОГ Постпроцессор** 

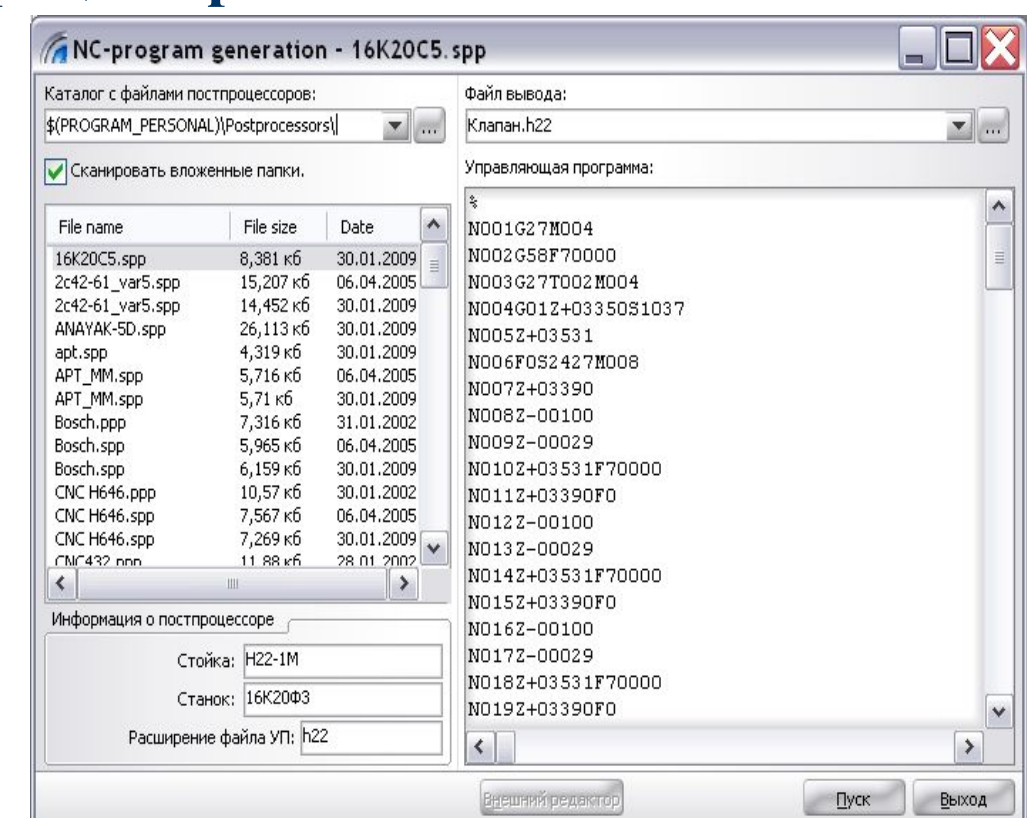

# **Генератор постпроцессоров SprutCAM**

**В режиме Постпроцессора генерируется результирующая управляющая программа, в которую включаются все рассчитанные и включенные операции технологического процесса на данный момент. В системе представлен широкий набор готовых постпроцес-соров, как для отечественного, так и для самого современного импортного оборудования, а благодаря мощному Инвариантному постпроцессору можно быстро и легко созда-вать новые и корректировать имеющиеся постпроцессоры.** 

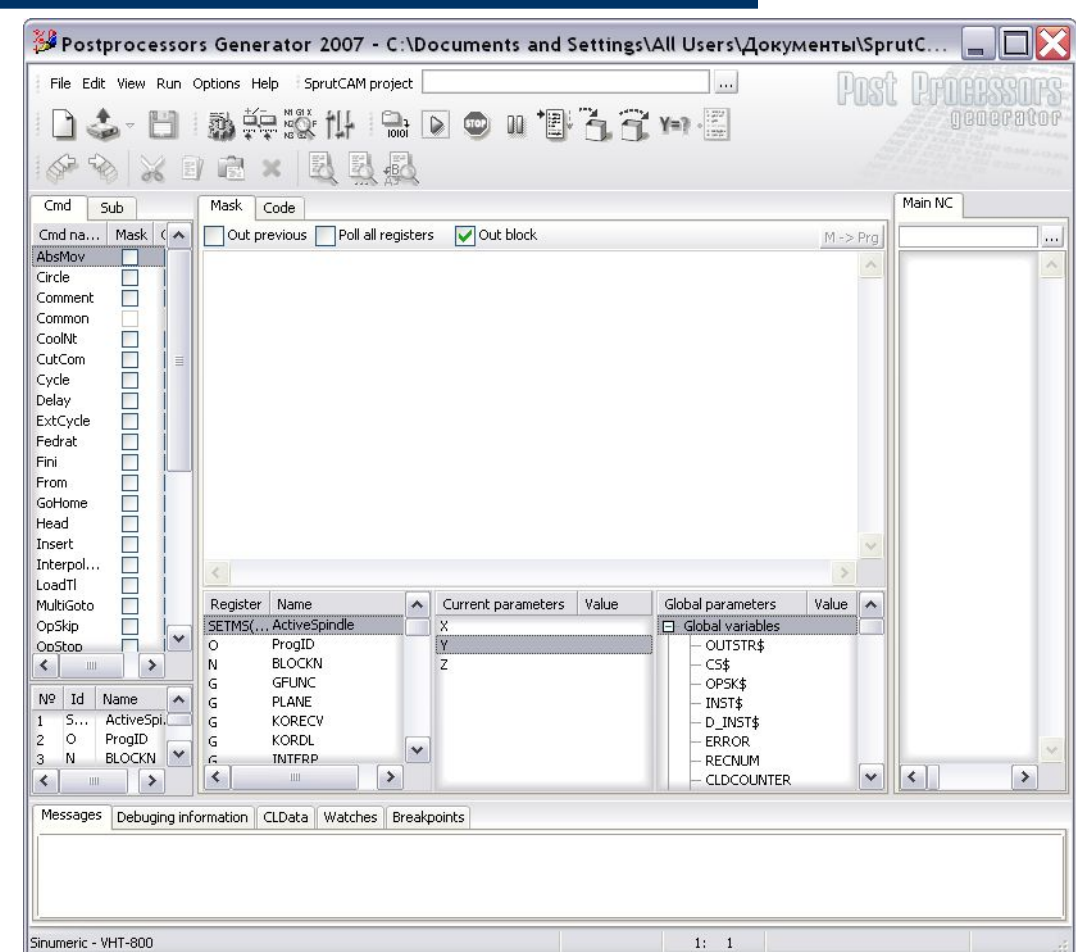

 **SprutCAM® позволяет автоматически формировать расчетно – технологическую карту (РТК). Это документ, который содержит вспомогательную информацию для технолога, нормировщика, наладчика или оператора стан-ка с ЧПУ. РТК может редактироваться в текстовом редакторе и выводиться на печать.** 

 **РТК может содержать следующую информацию:**

 **1. Эскизы, детали и траектории с габаритными размерами детали и привязкой к нулю.**

**2. Таблица операций (переходов) с нормами времени для определения трудоемкости обработки. Таблица содержит только включенные и выполненные операции техпроцесса;**

**3. Таблица используемого режущего инструмента;**

**4. Таблица координат для контроля положения отверстий при их предварительном засверливании.**

Для открытия окна создания РТК следует нажать кнопку **Lubert FIK и В** окне **ТЕХНОЛОГИЯ.**

 **Панели инструментов, размещенные в окне генерации РТК, позволяют создать операци-онные эскизы, поясняющие особенности наладки станка и получаемые в результате выпол-нения программы операционные размеры. Выбор в поле Шаблон шаблона оформления РТК позво-ляет формировать на основе шаблонов текстовые документы, содержащие информацию различ-ного назначения.**

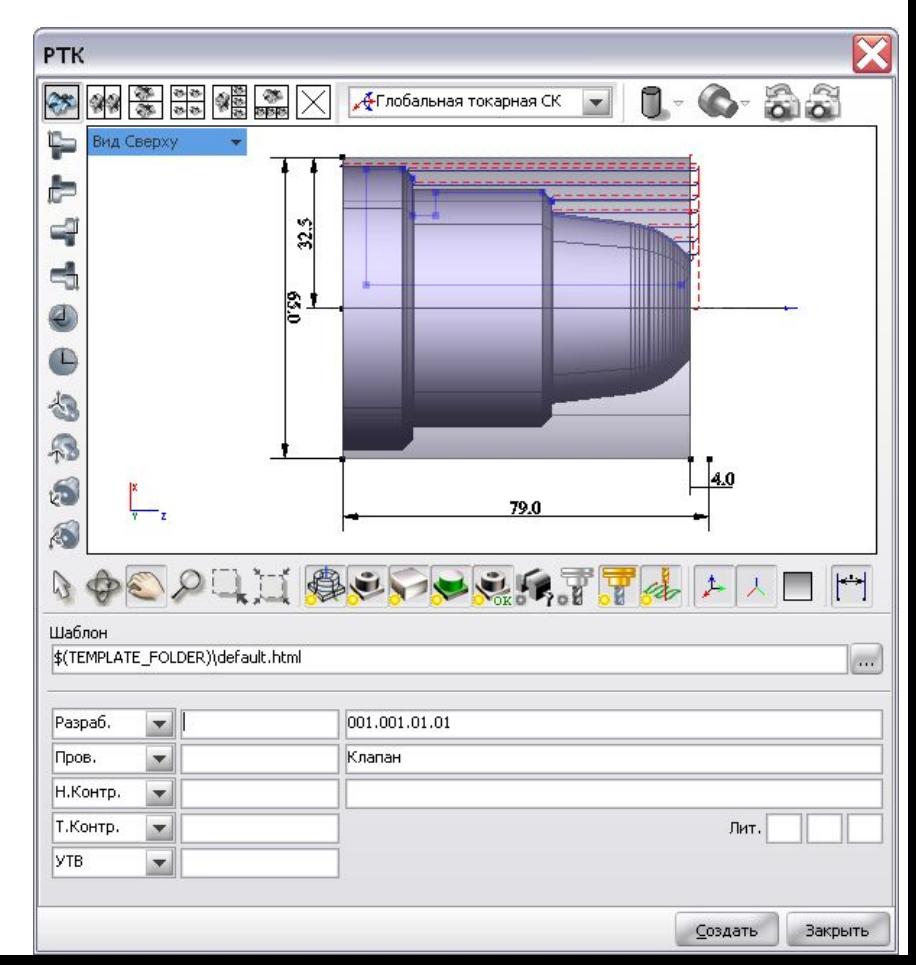

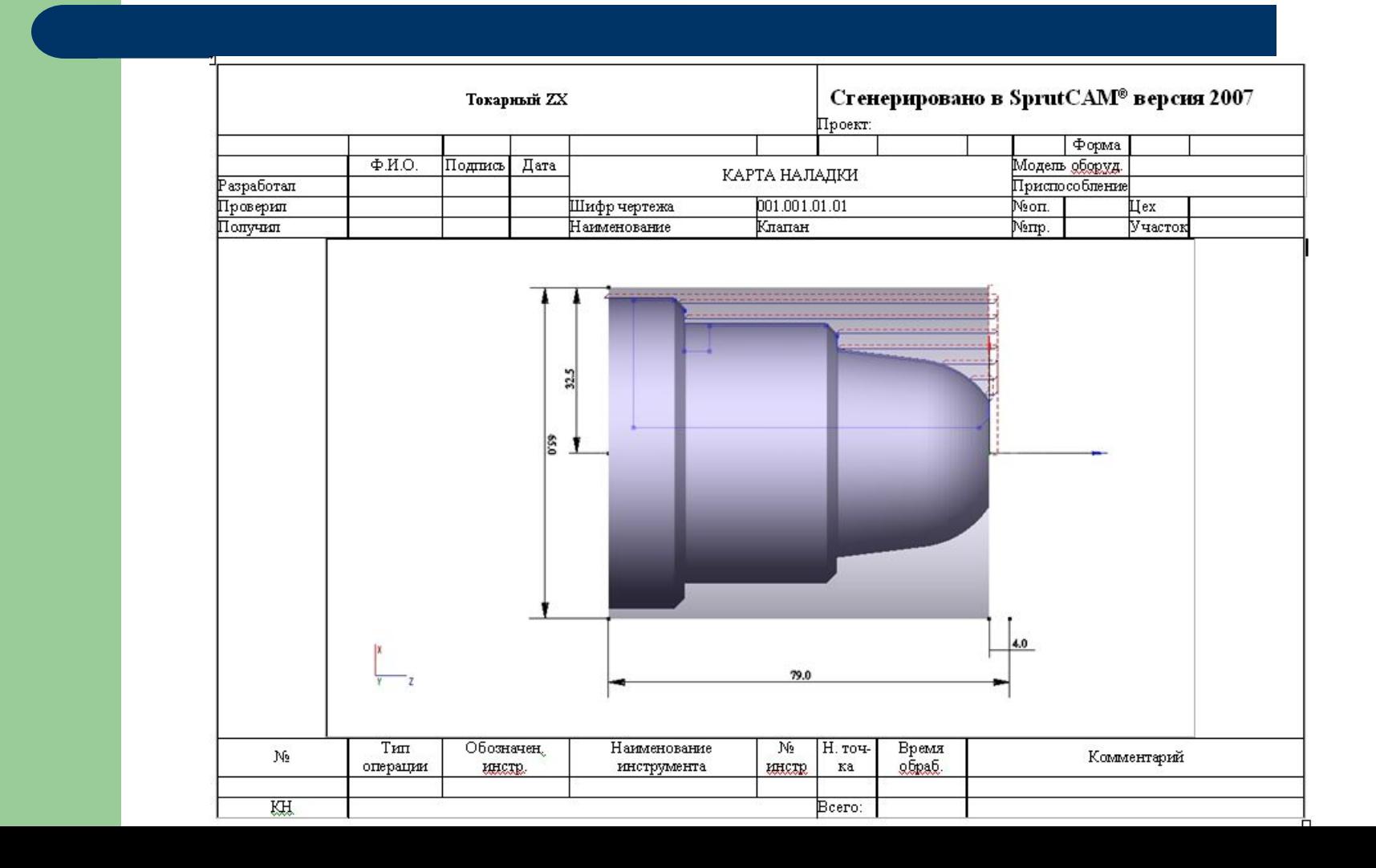

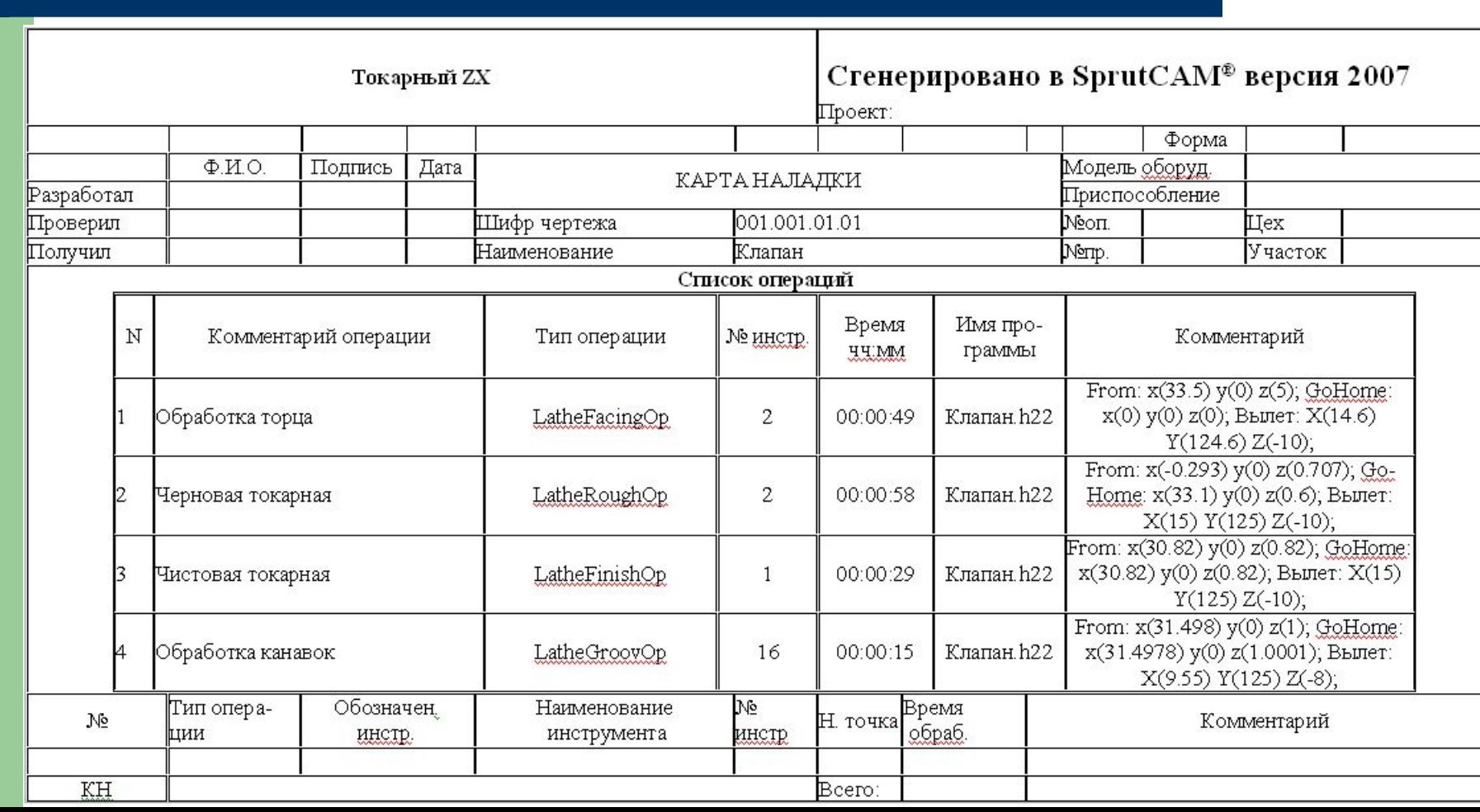

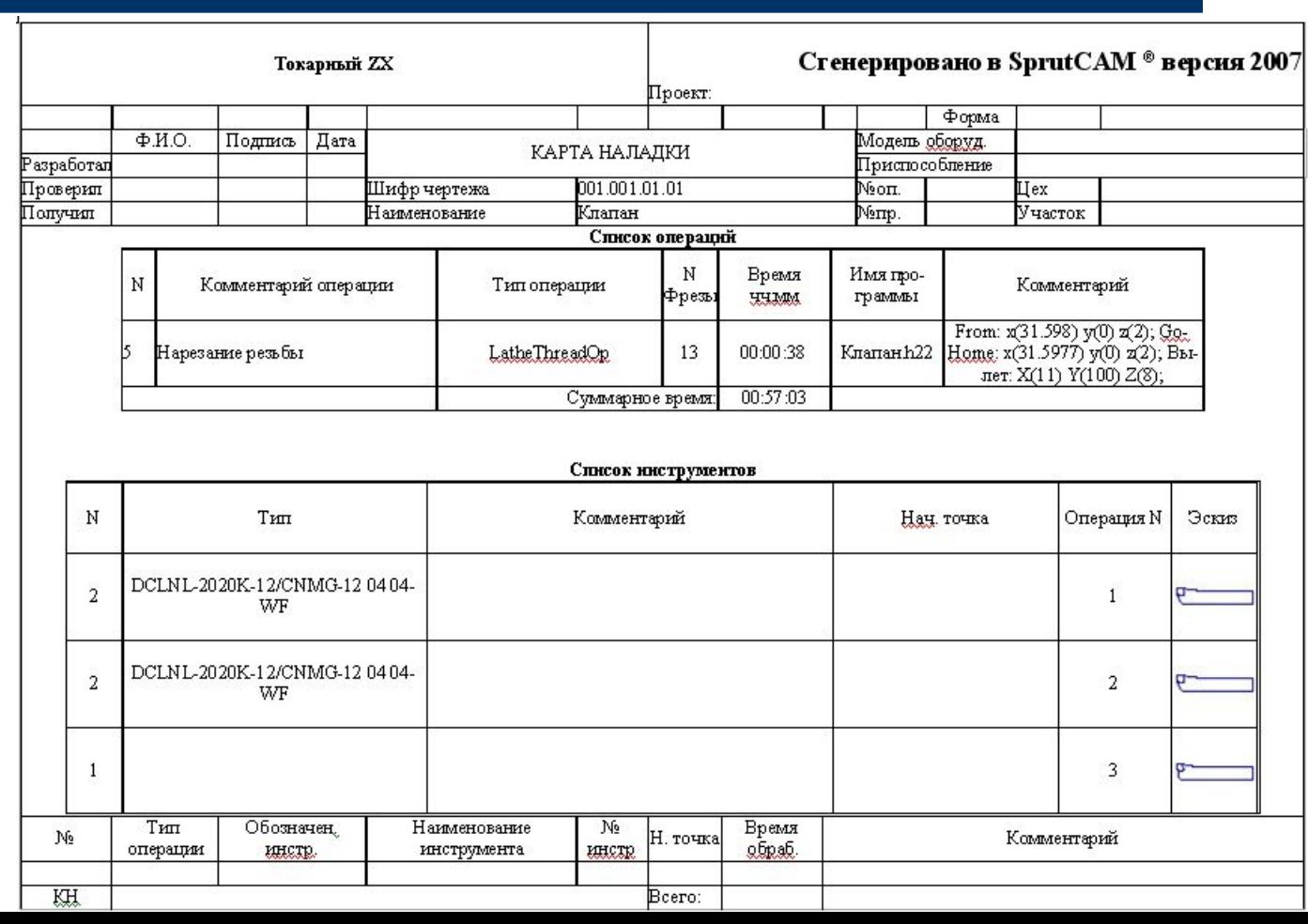

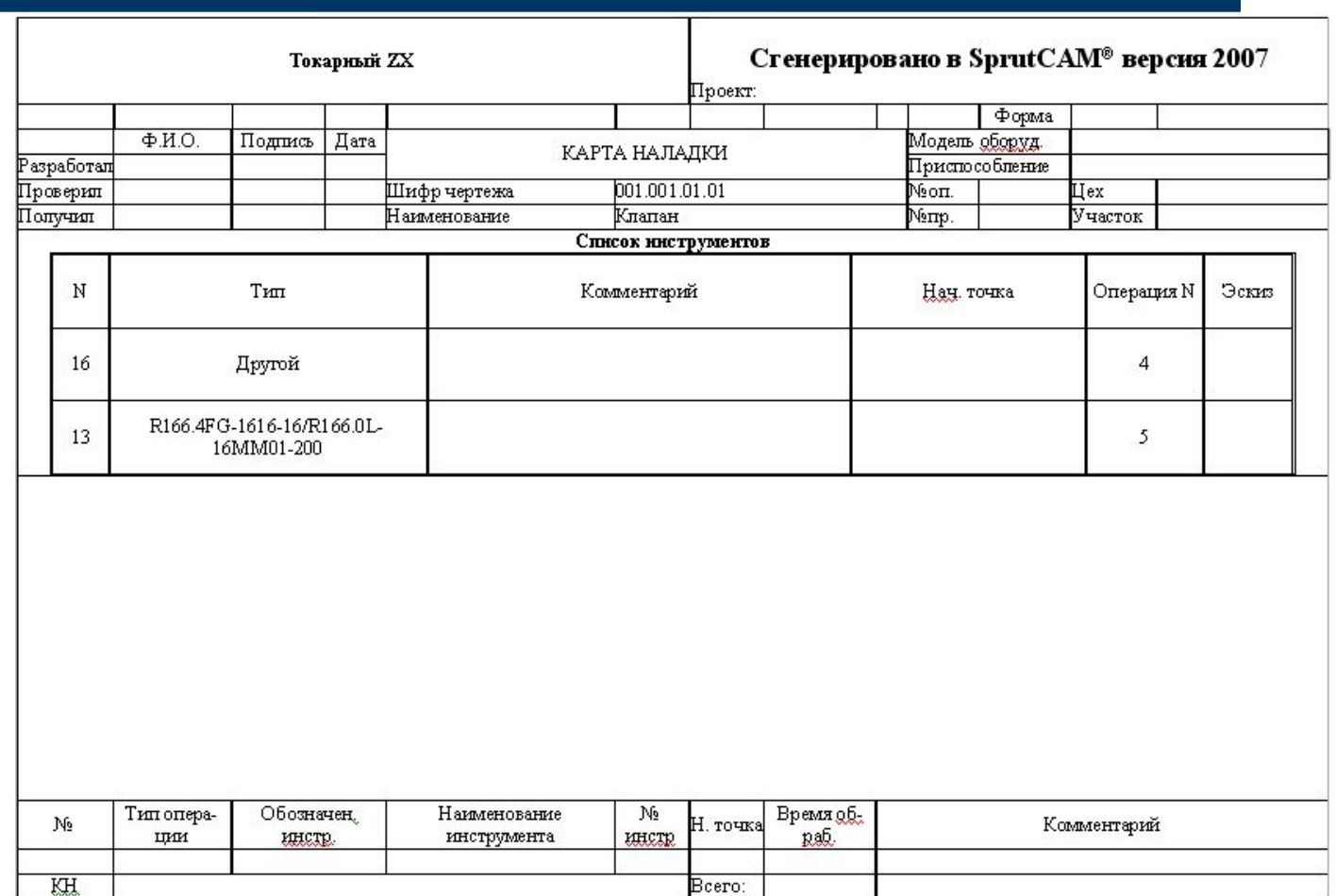

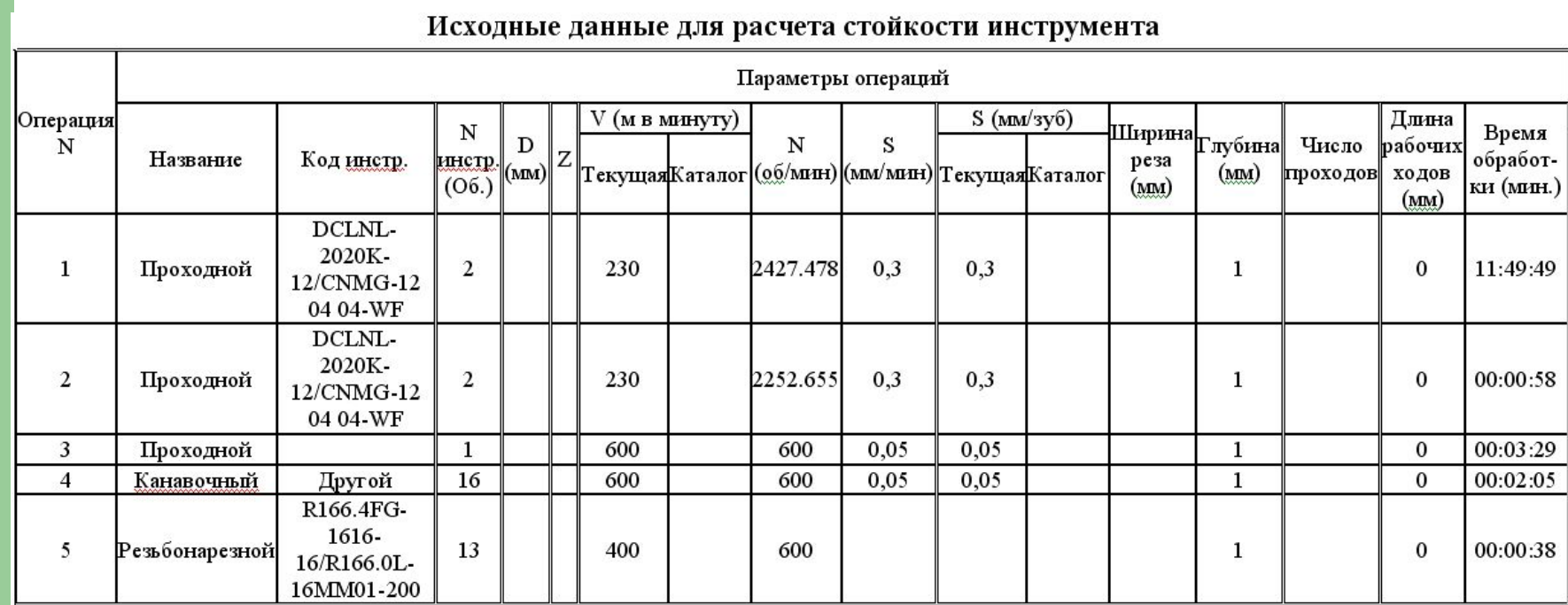